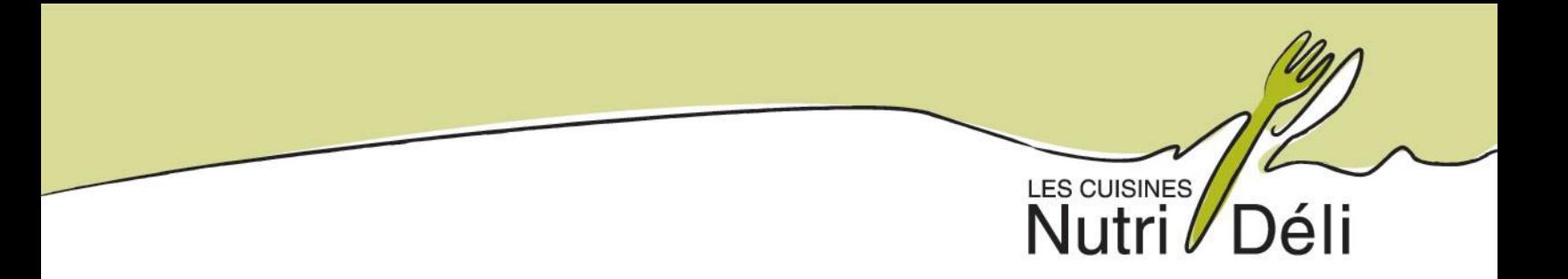

### TUTORIEL COMMANDE DE BOITES À LUNCH

## ÉTAPE 1 : RENDEZ-VOUS AU NUTRIDELI.CA

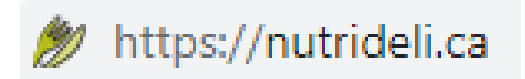

# <u>ÉTAPE 2 : ALLEZ VOIR LE MENU EN VIGUEUR EN CLIQUANT SUR L'ONGLET PRIMAIRE DE "SERVICES ALIMENTAIRES".</u>

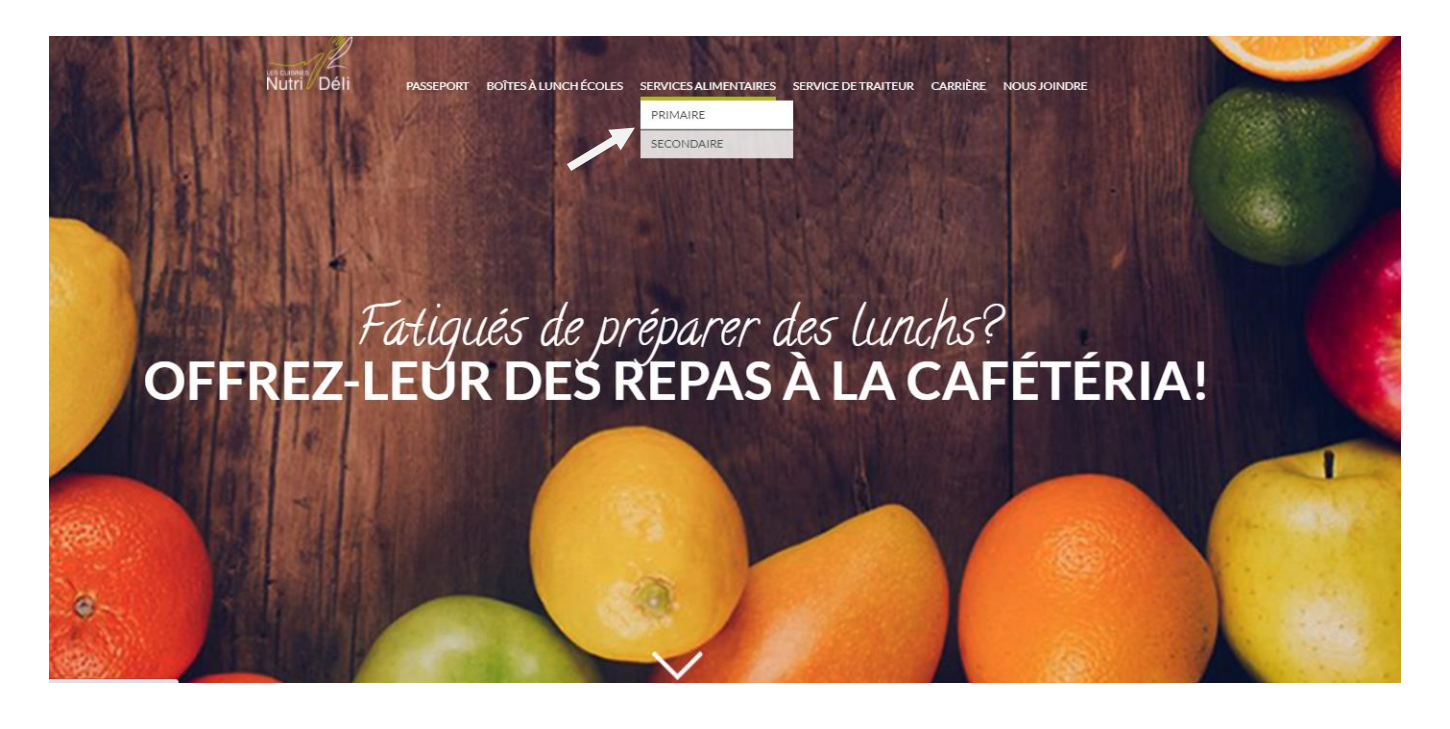

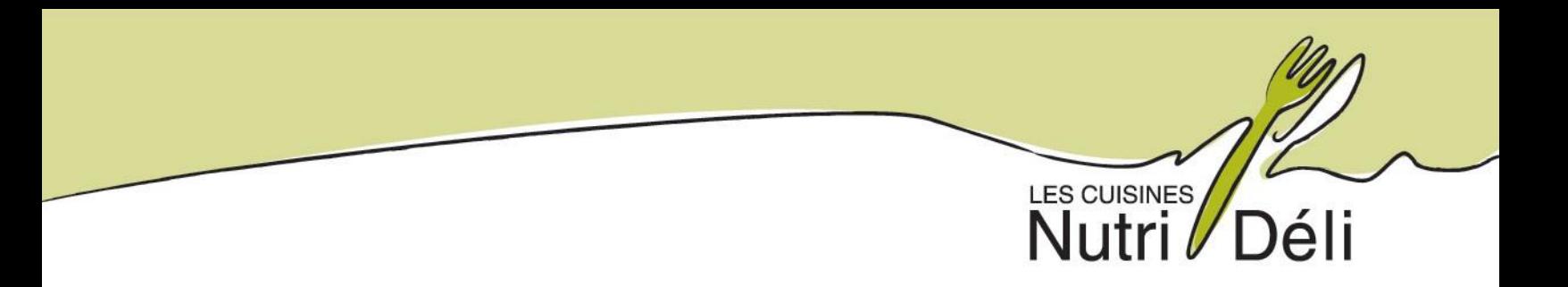

### ÉTAPE 3 : CHOISISSEZ VOTRE ÉCOLE ET CLIQUEZ SUR CELLE-CI LE MENU **APPARAITRA:**

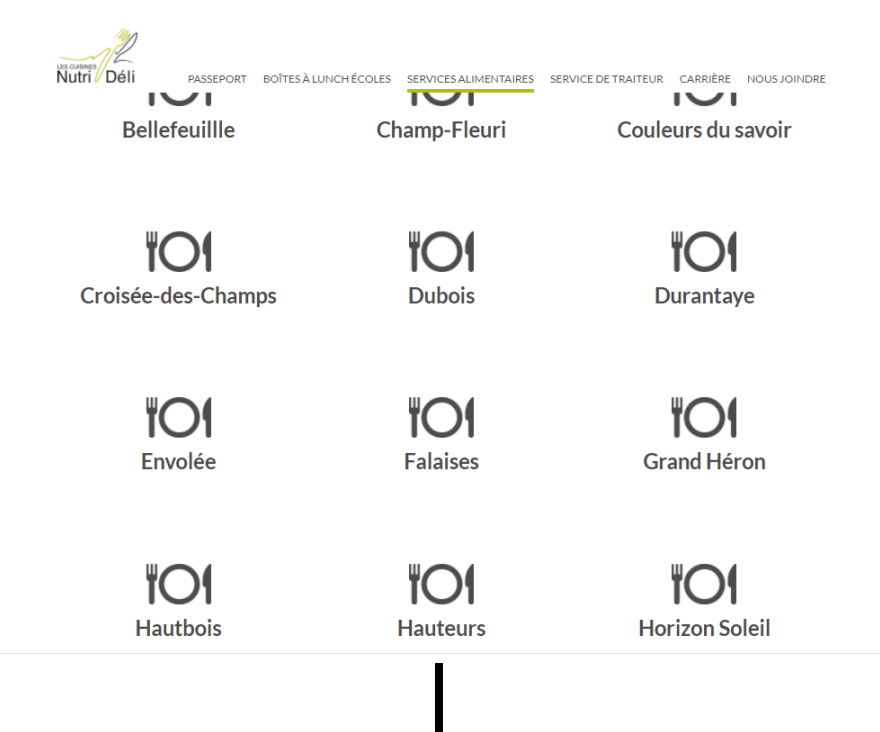

# Boîtes à lunch disponibles en commande

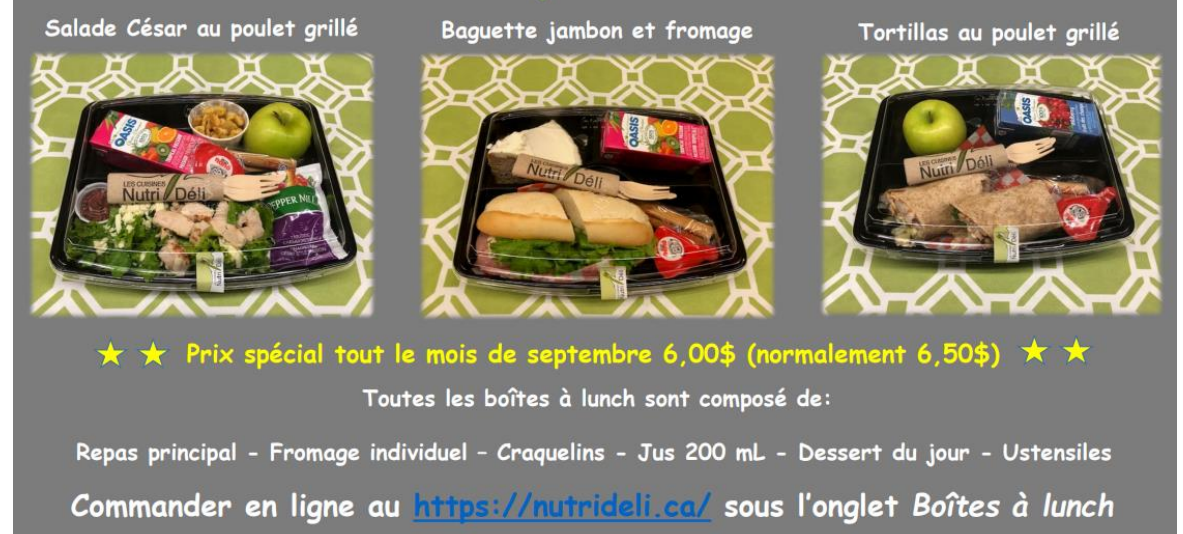

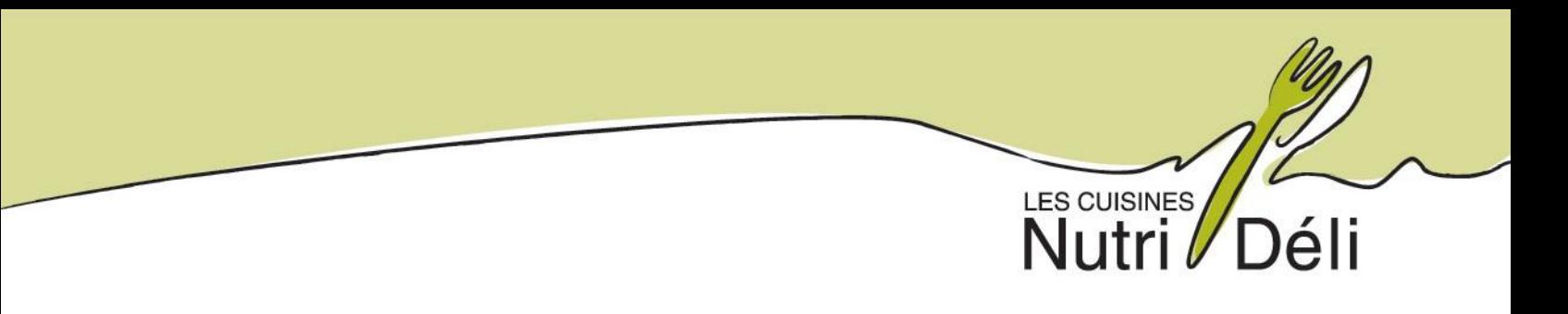

#### **ÉTAPE 4 : UNE FOIS LE CHOIX DE VOTRE ENFANT FAIT, PASSEZ VOTRE COMMANDE EN CLIQUANT SUR ''BOITES A LUNCH ÉCOLES'' :**

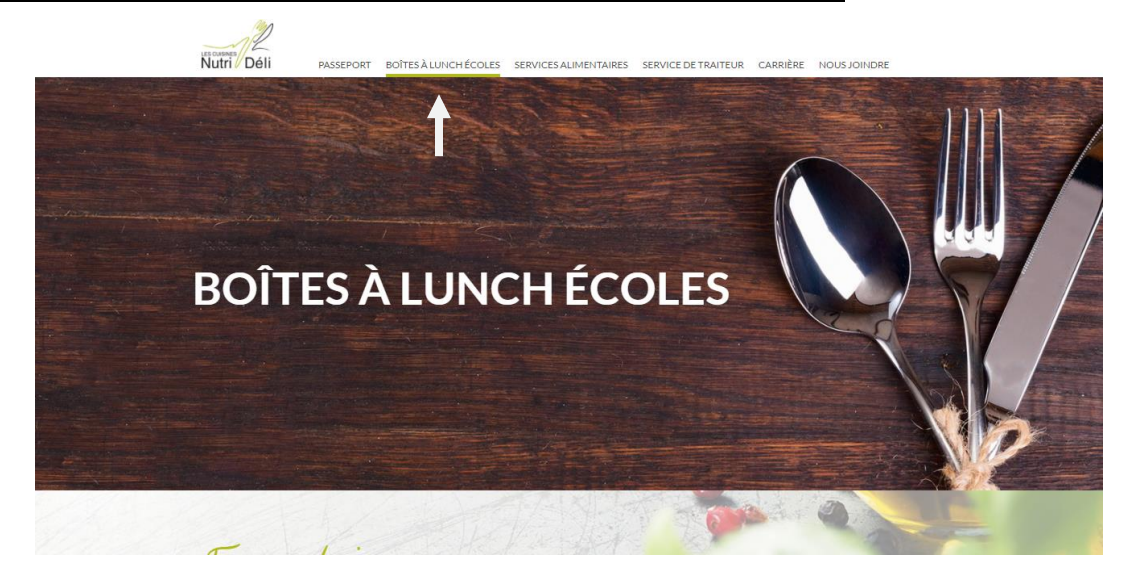

#### **ÉTAPE 5 : REMPLISSEZ LE FORMULAIRE, CHOISISSEZ VOTRE ÉCOLE ET LE CHOIX DE BOITE À LUNCH DE VOTRE ENFANT.**

#### IL N'EST PRÉSENTEMENT PAS POSSIBLE D'AVOIR PLUS D'UN CHOIX DE BOITES À LUNCH SUR UNE MÊME COMMANDE. CETTE FONCTIONNALITÉ SERA EN VIGUEUR D'ICI UNE SEMAINE (07/09/2020)

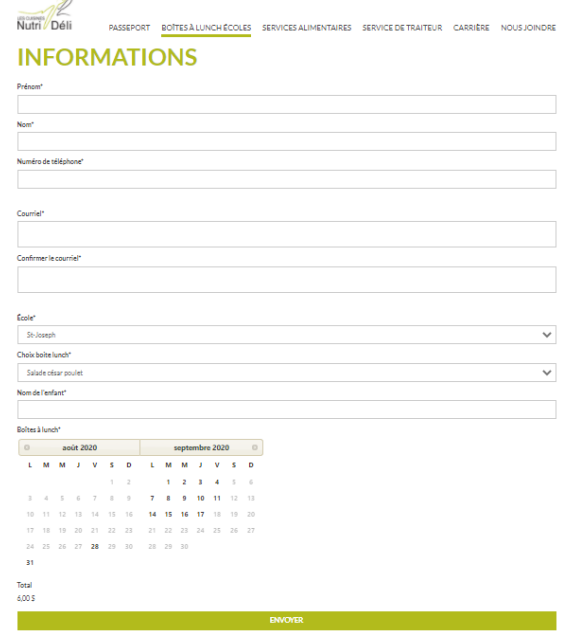

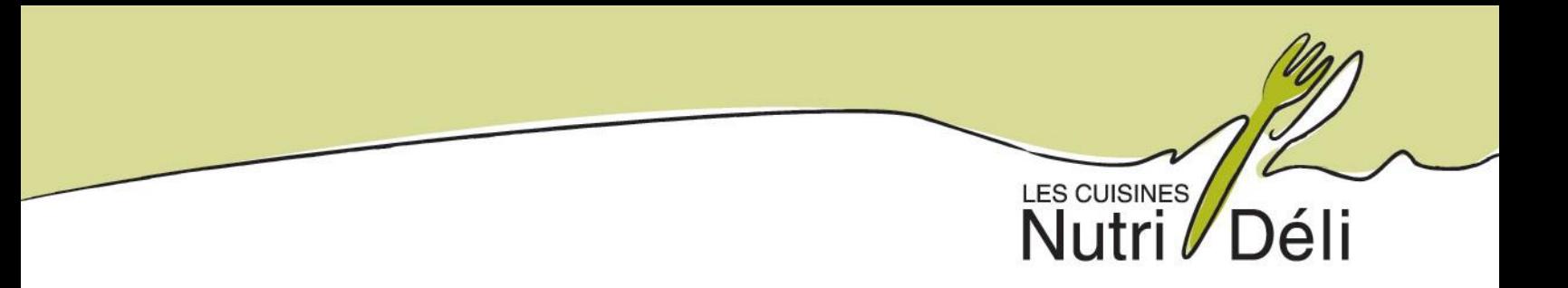

#### <u>ÉTAPE 6 : VOUS POUVEZ MAINTENANT PROCÉDER AU PAIEMENT EN TOUTE</u> **SÉCURITÉ**

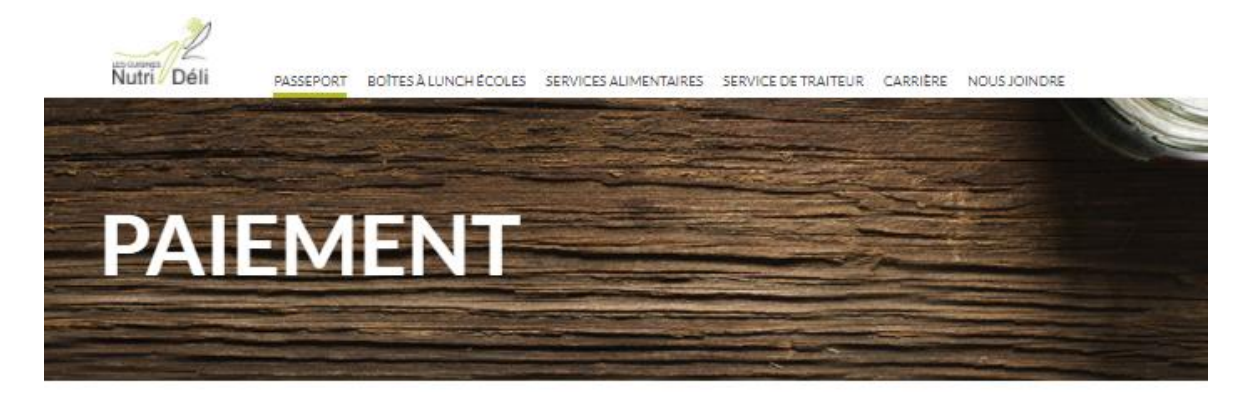

Merci, votre formulaire a bien été reçu! Veuillez procéder au paiement ci-dessous.

Veuillez vérifier que vos informations sont les bonnes.

Veuillez imprimer le formulaire du site web et apporter la confirmation d'achat à la cafétéria de votre école Prénom: Simon Nom: Belisle Courriel: belisles@cuisinesnutrideli.com École: St-Josephjő Montant à payer : 6,00\$ Payer maintenant Paysafe: **VISA** 

#### <u>ÉTAPE 7 : IMPRIMEZ LA CONFIRMATION RECUE PAR COURRIEL ET LA BOITE A</u> LUNCH DE VOTRE ENFANT SERA LIVRÉE À SON ÉCOLE LE MATIN-MÊME.

#### <u>\*PRENDRE NOTE QUE VOUS AVEZ JUSQU'À MIDI LA VEILLE (VENDREDI À MIDI</u> POUR LE LUNDI) POUR PASSER UNE COMMANDE.